## Nueva Ranger

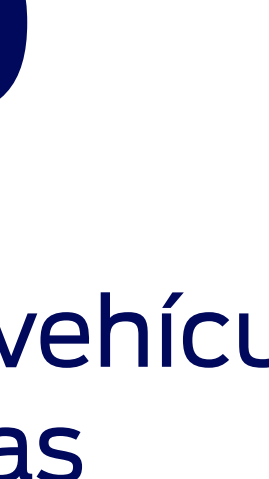

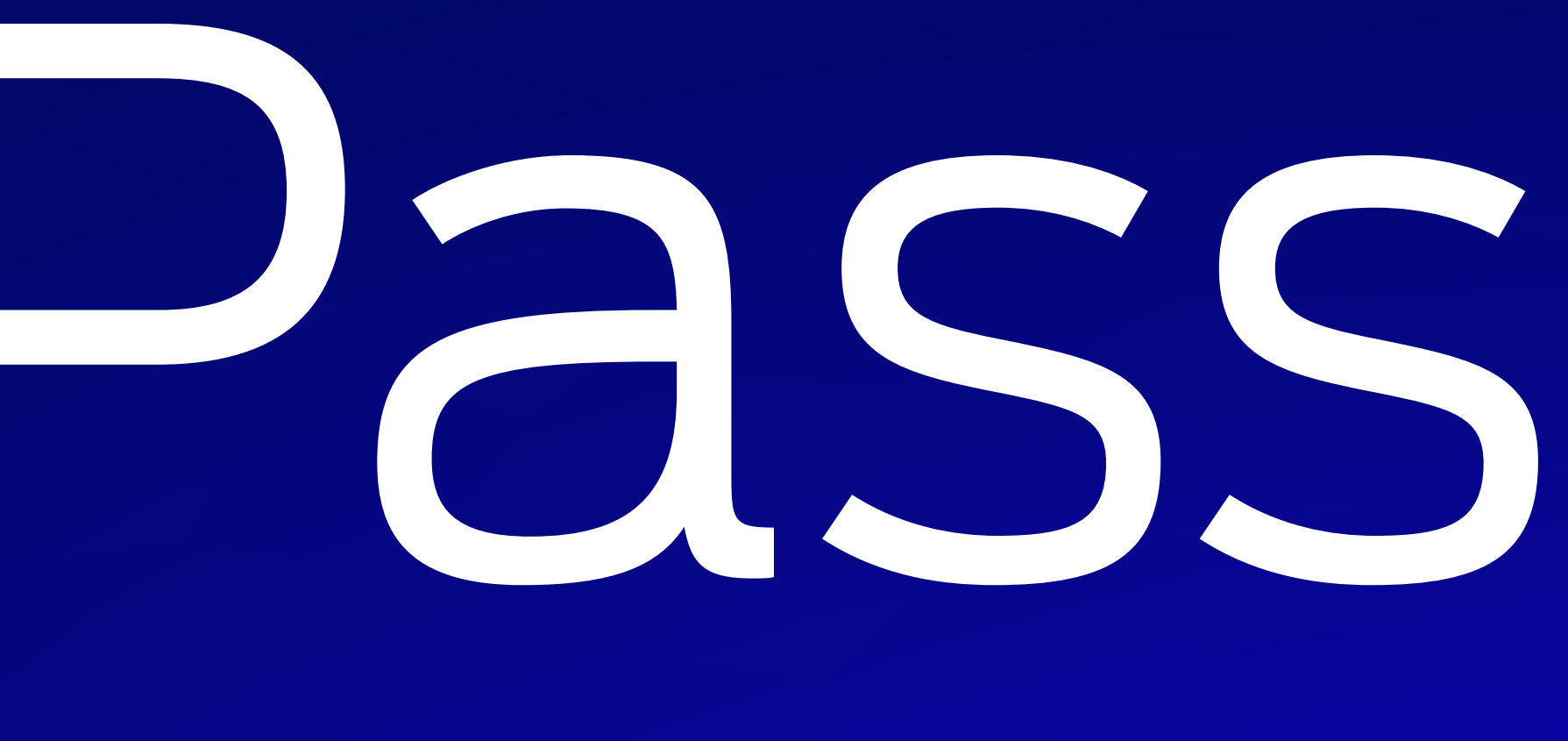

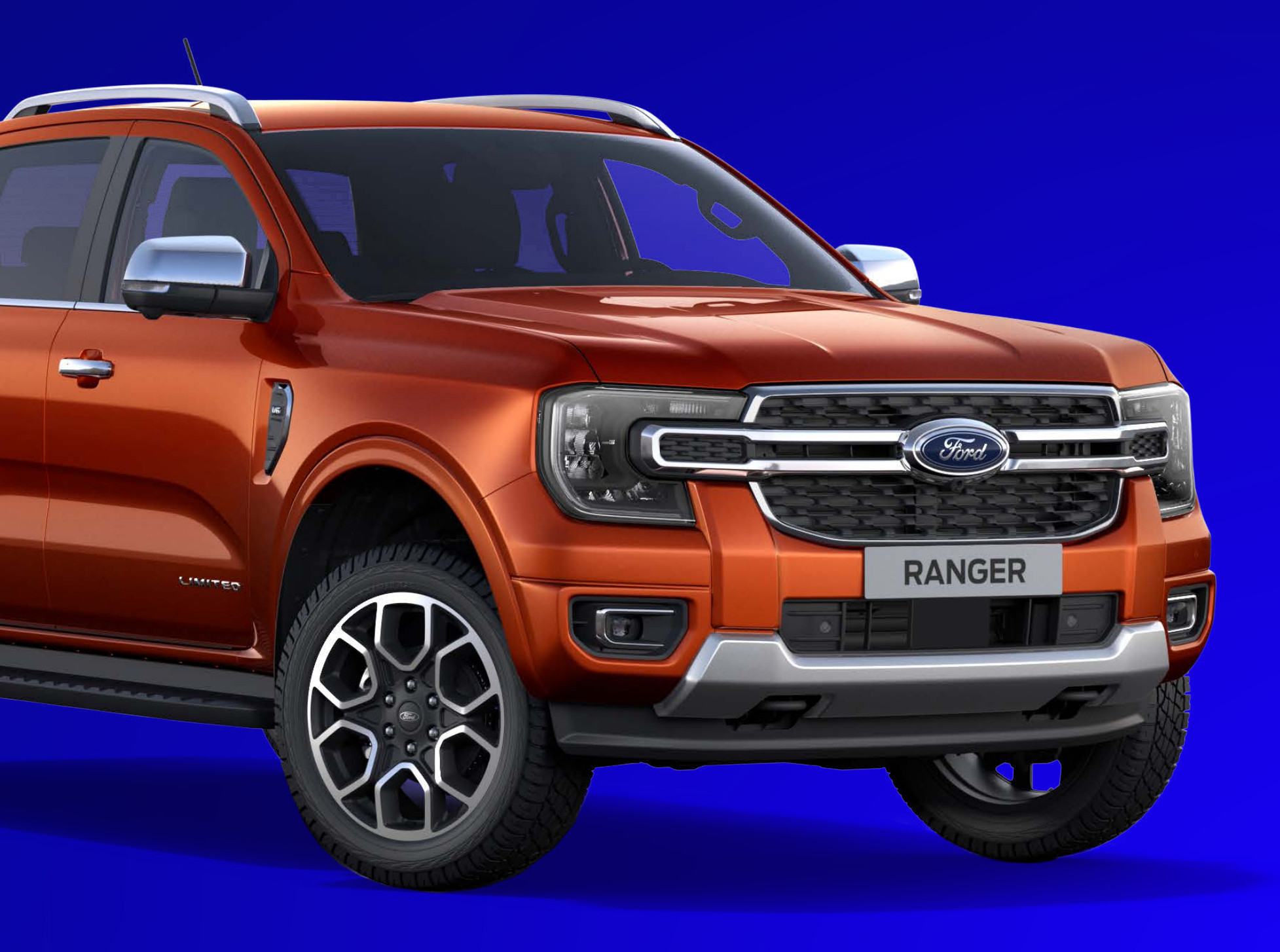

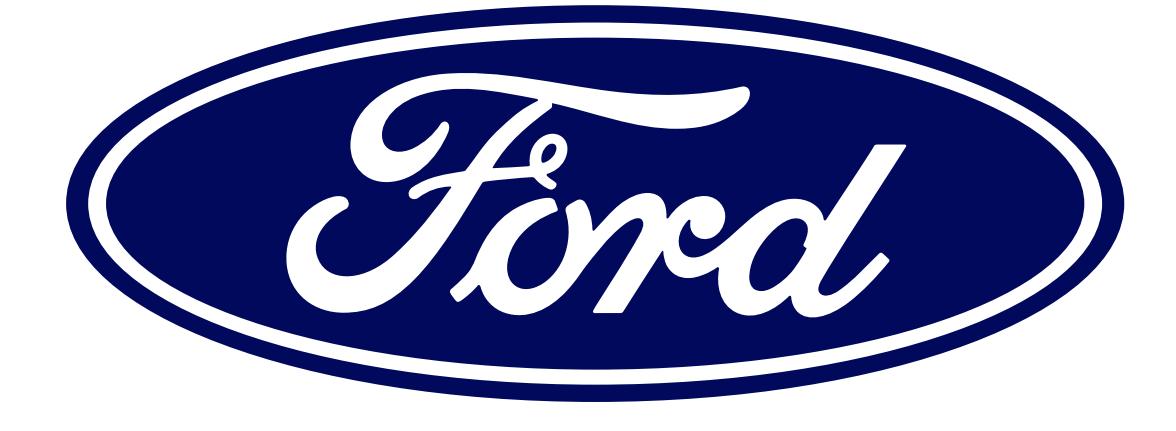

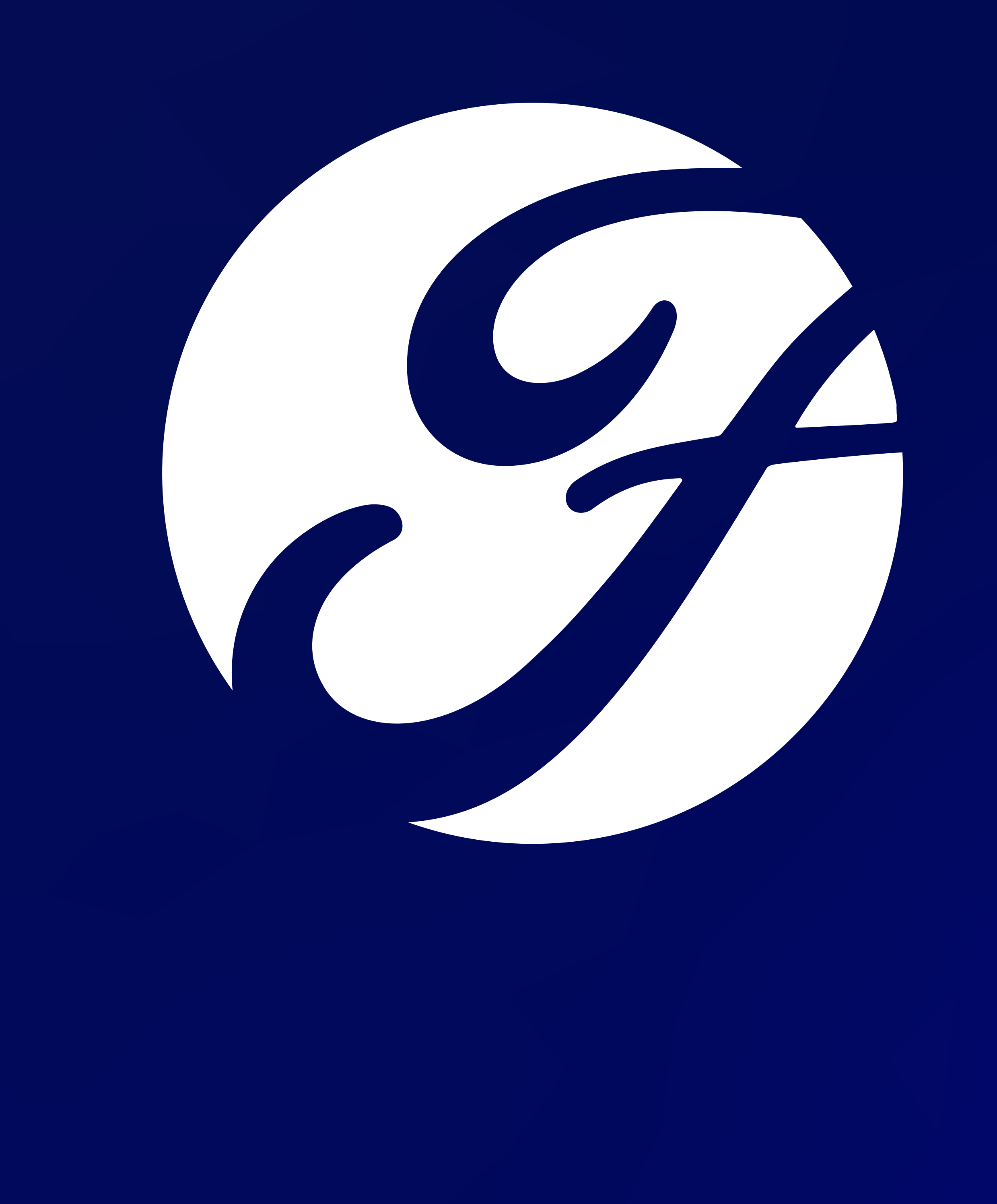

## Paso a paso

Esta es una guía rápida para agregar tu vehículo a la aplicación FordPass para que puedas disfrutar de toda la conectividad que tu Nueva Ford Ranger tiene para ofrecer.

# *A* FordPass

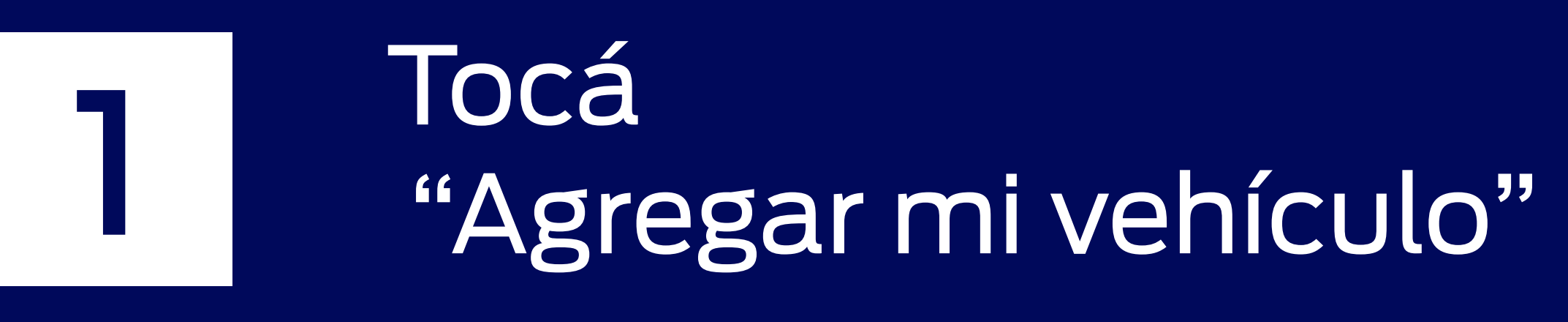

#### Ingresá el número 2 de chasis

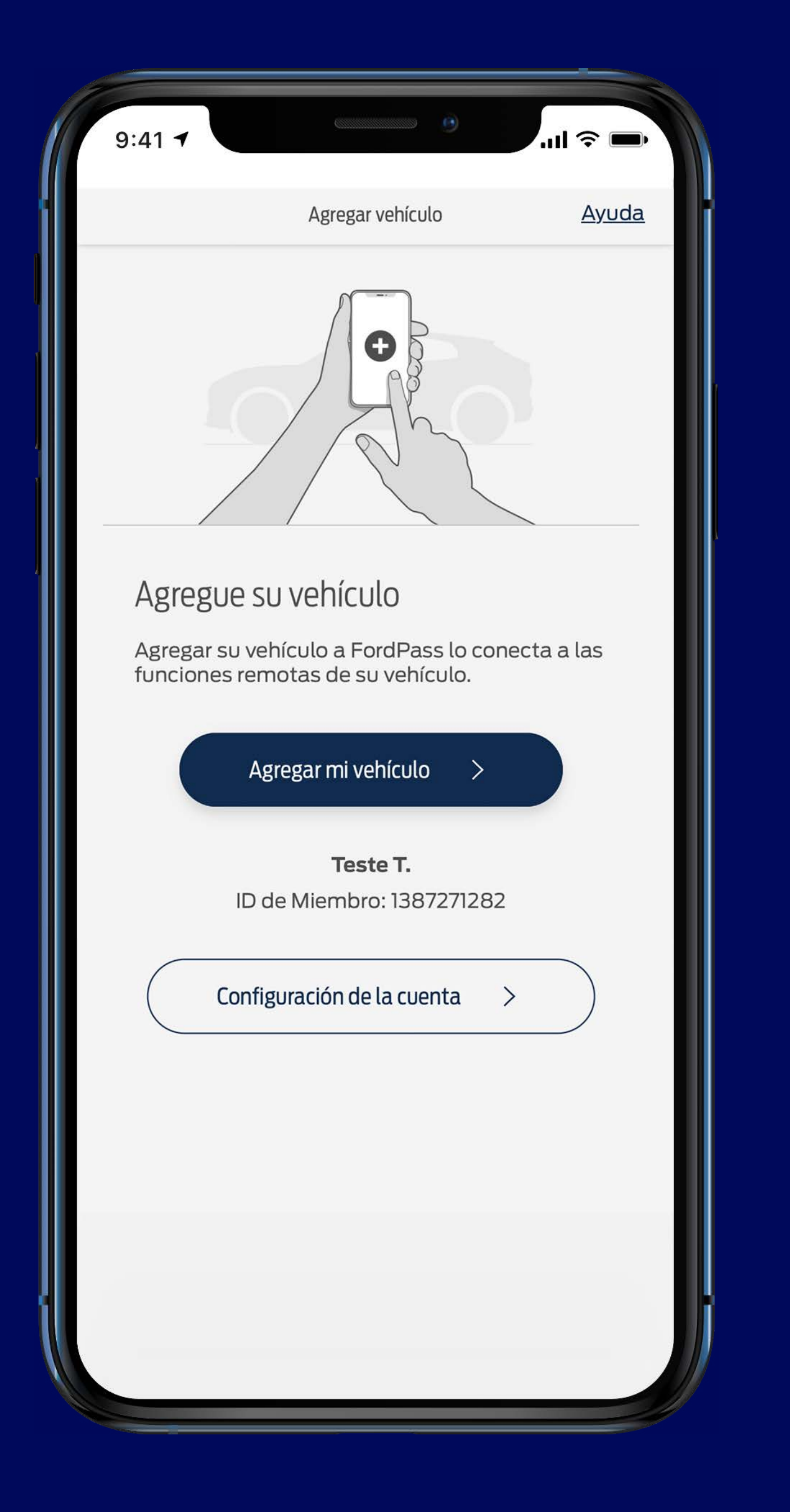

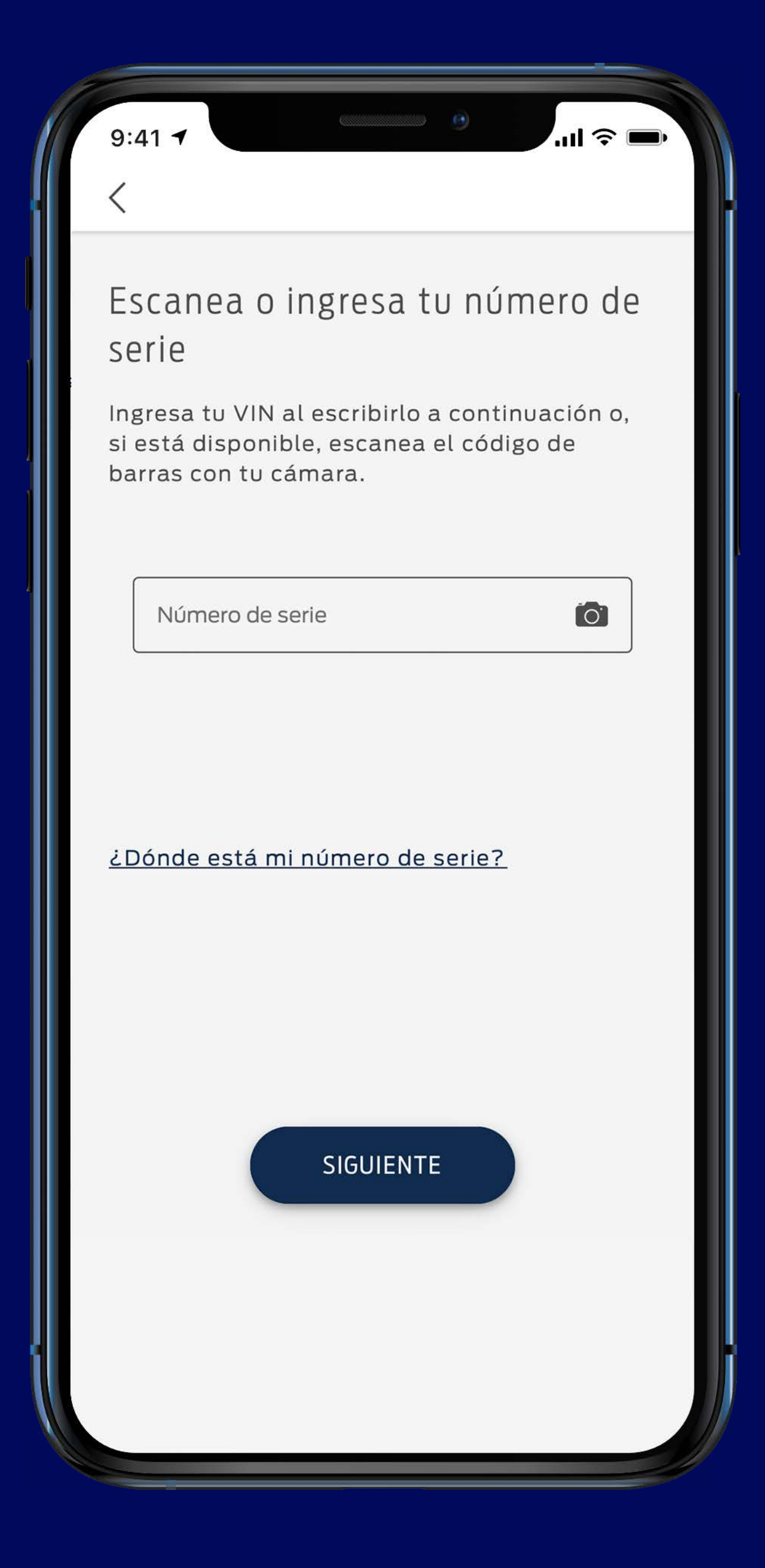

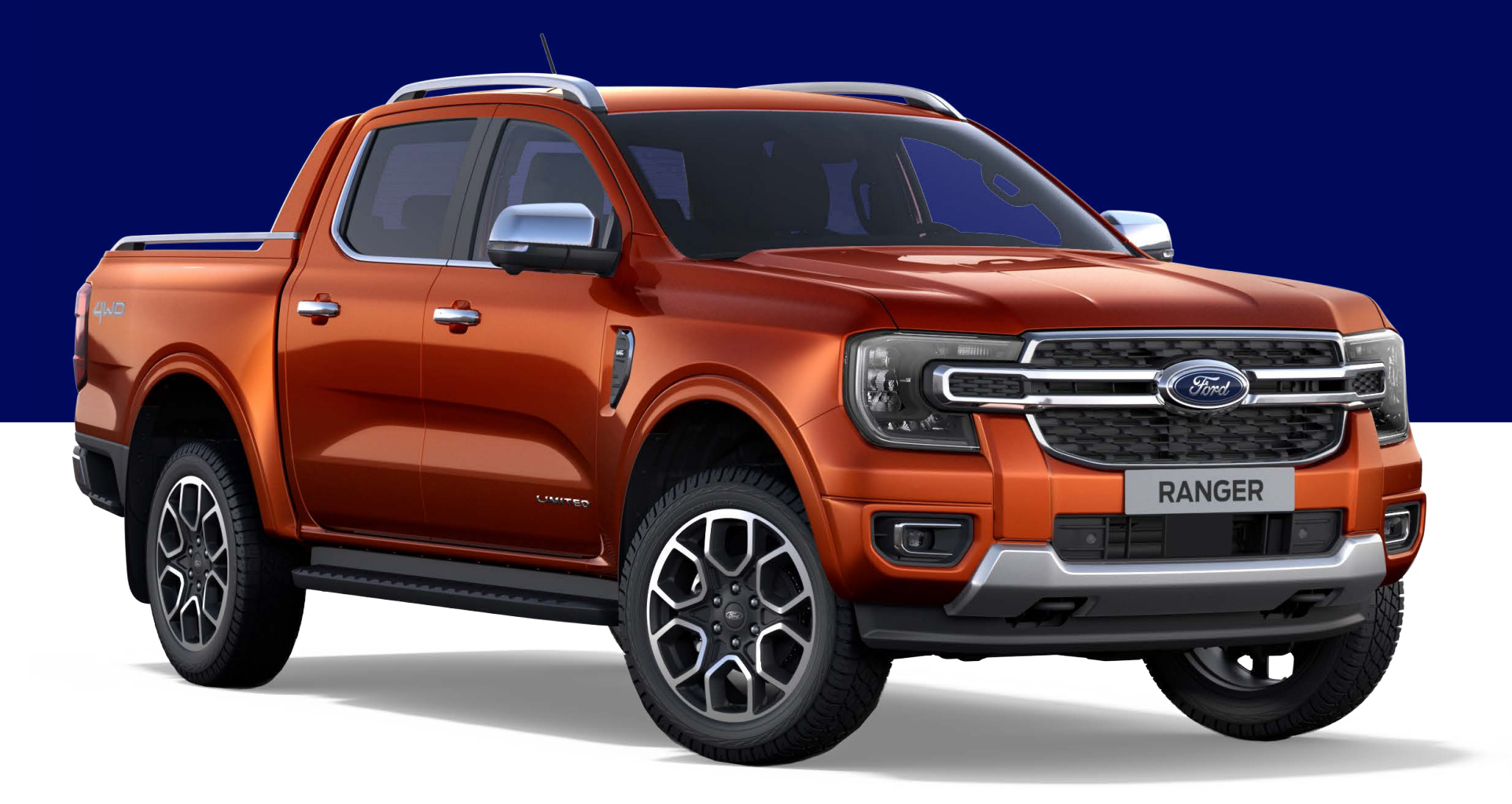

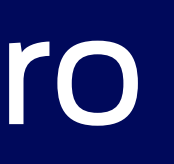

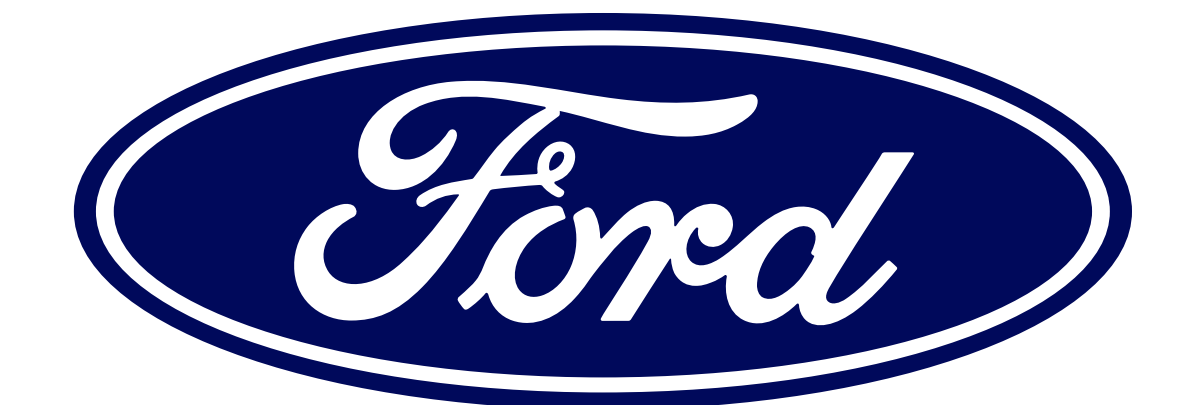

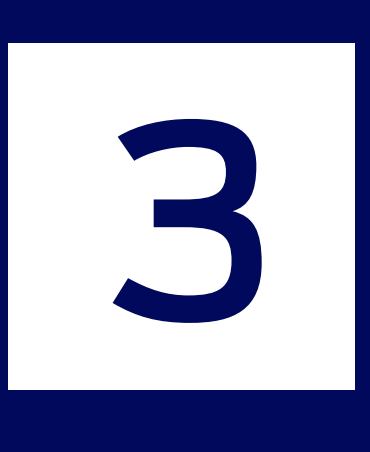

#### Tocá 3 I<sup>oca</sup><br>"Activar vehículo"

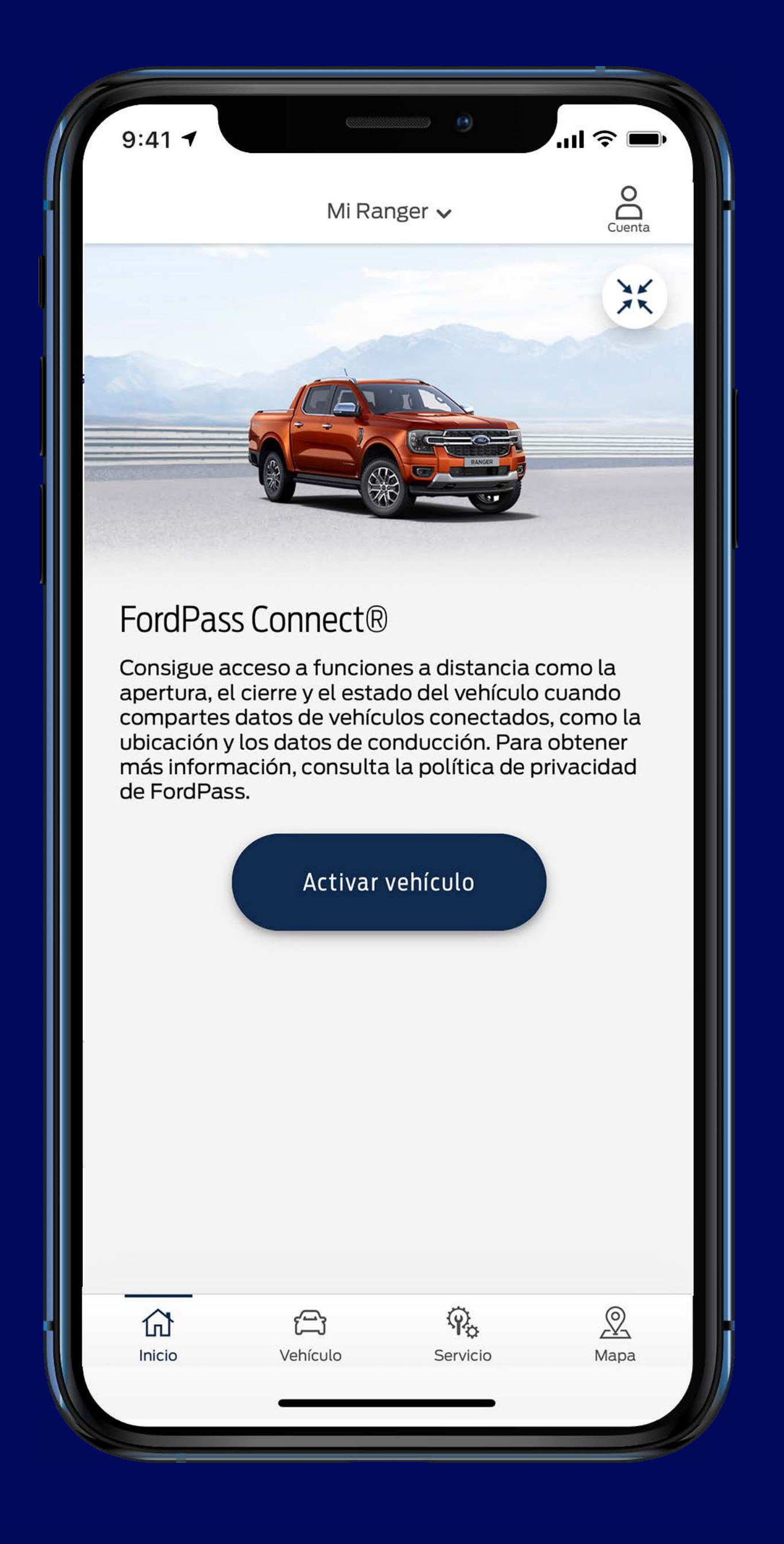

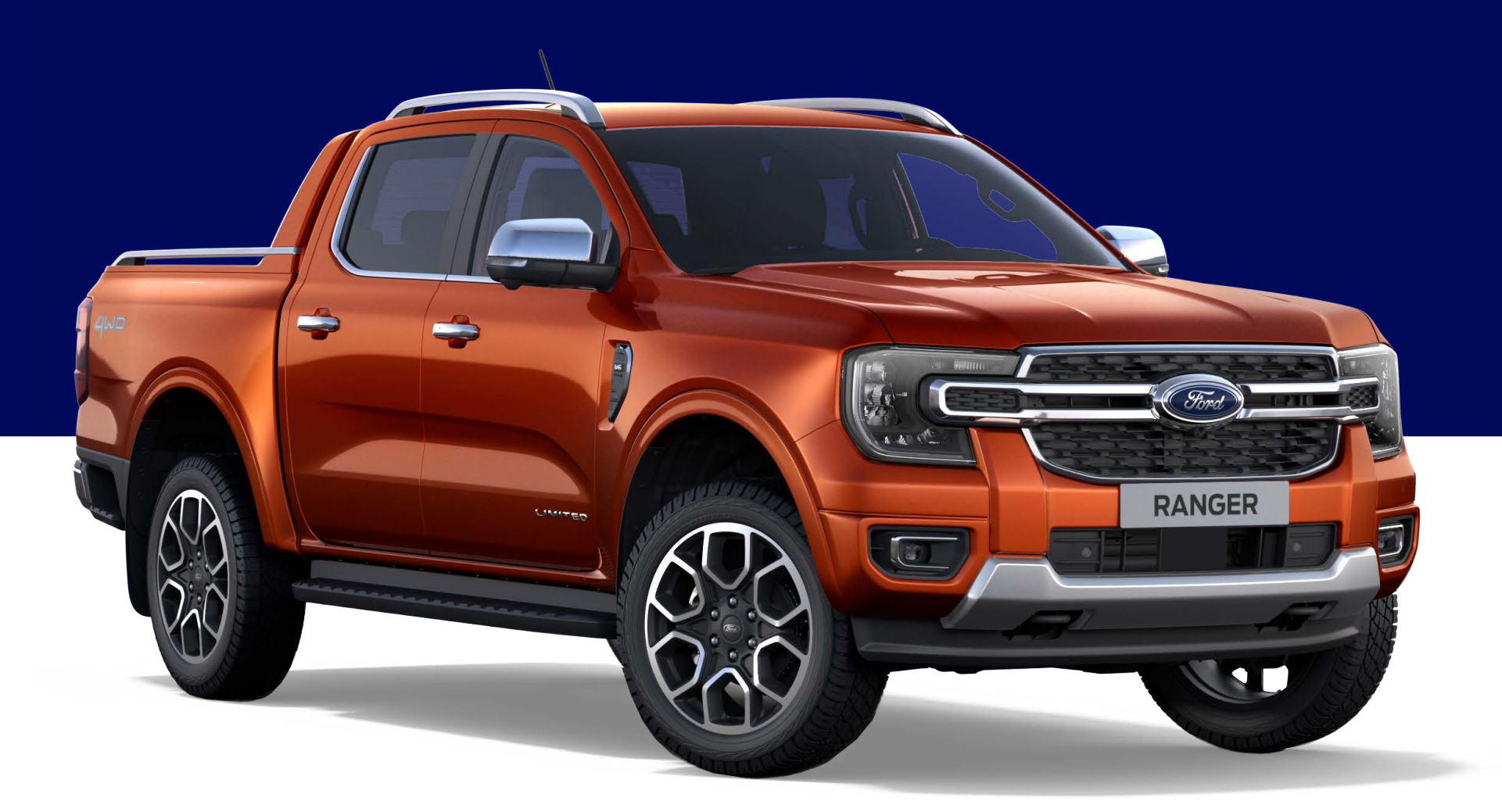

### Seguí las instrucciones y 4 deguillas instruccions<br>de des des des des des de la construcción de la construcción de la construcción de la construcción de la construcción<br>de la construcción de la construcción de la construcción de la construcción de

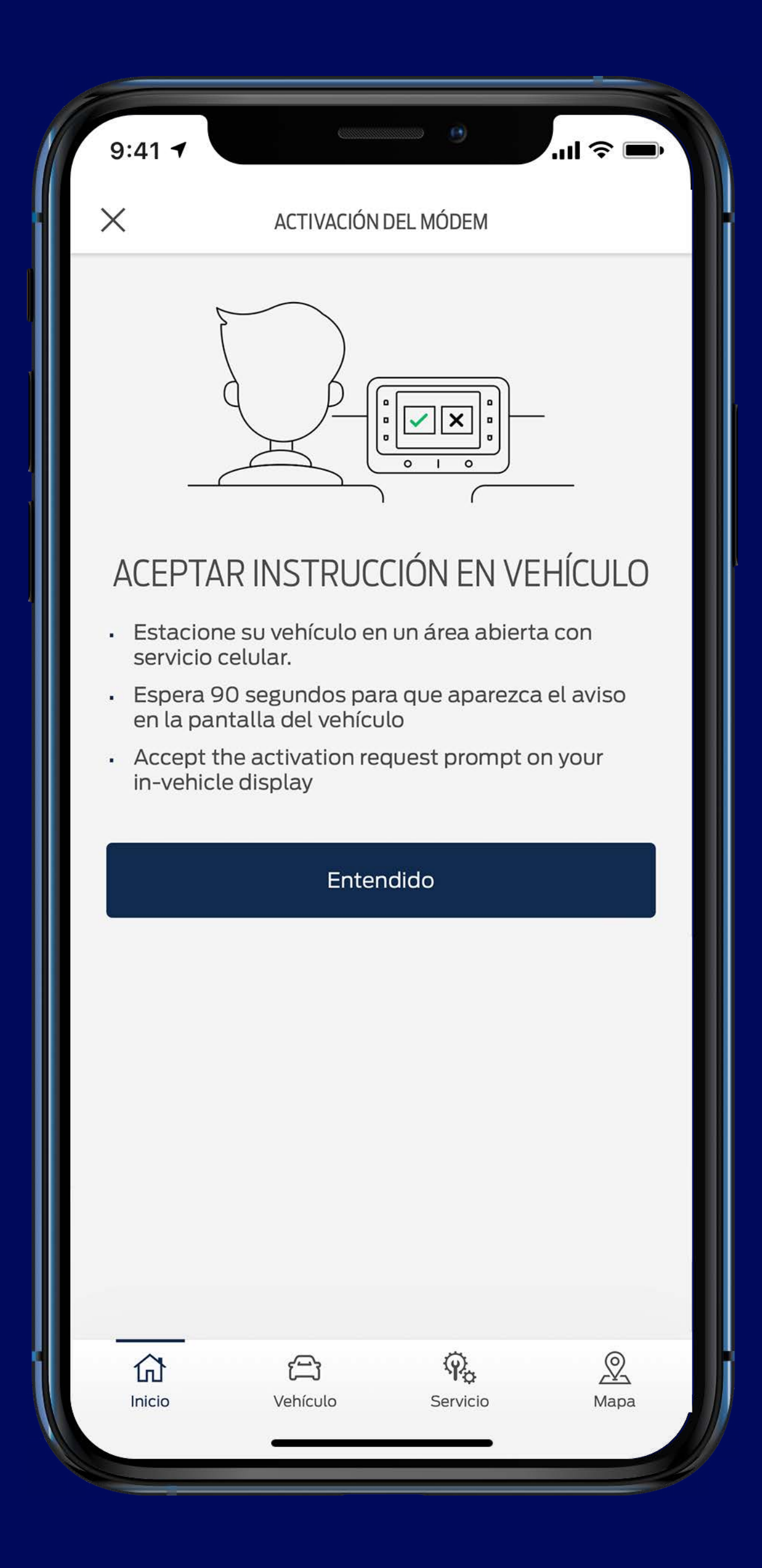

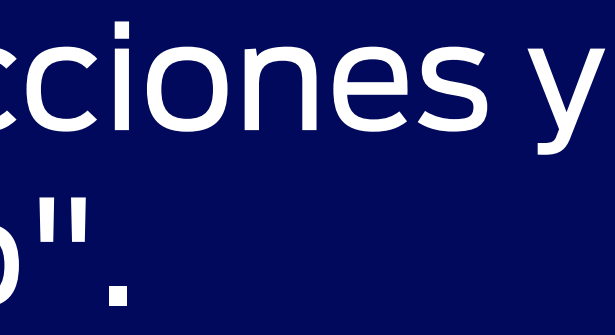

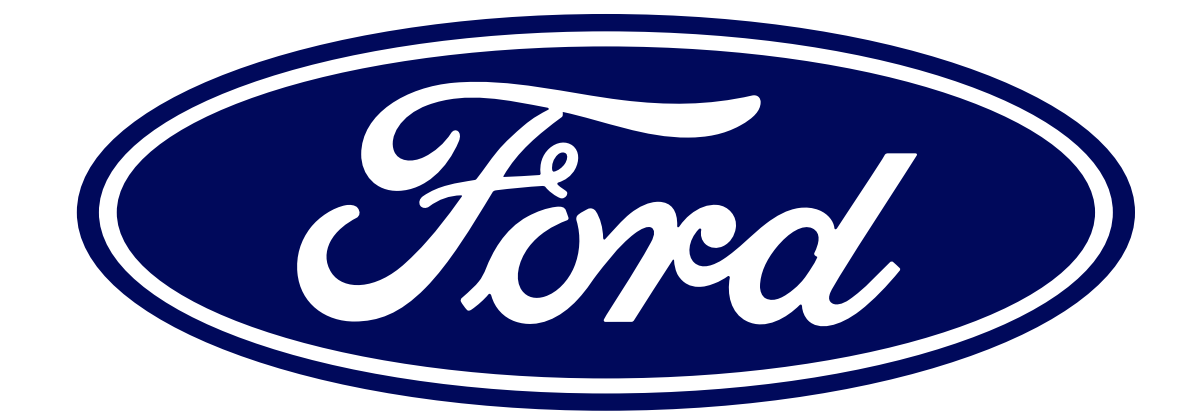

Encendé tu Nueva Ranger, aceptá el mensaje de confirmación en la pantalla SYNC, iy listo! iYa tenés el control en la palma de tu mano!

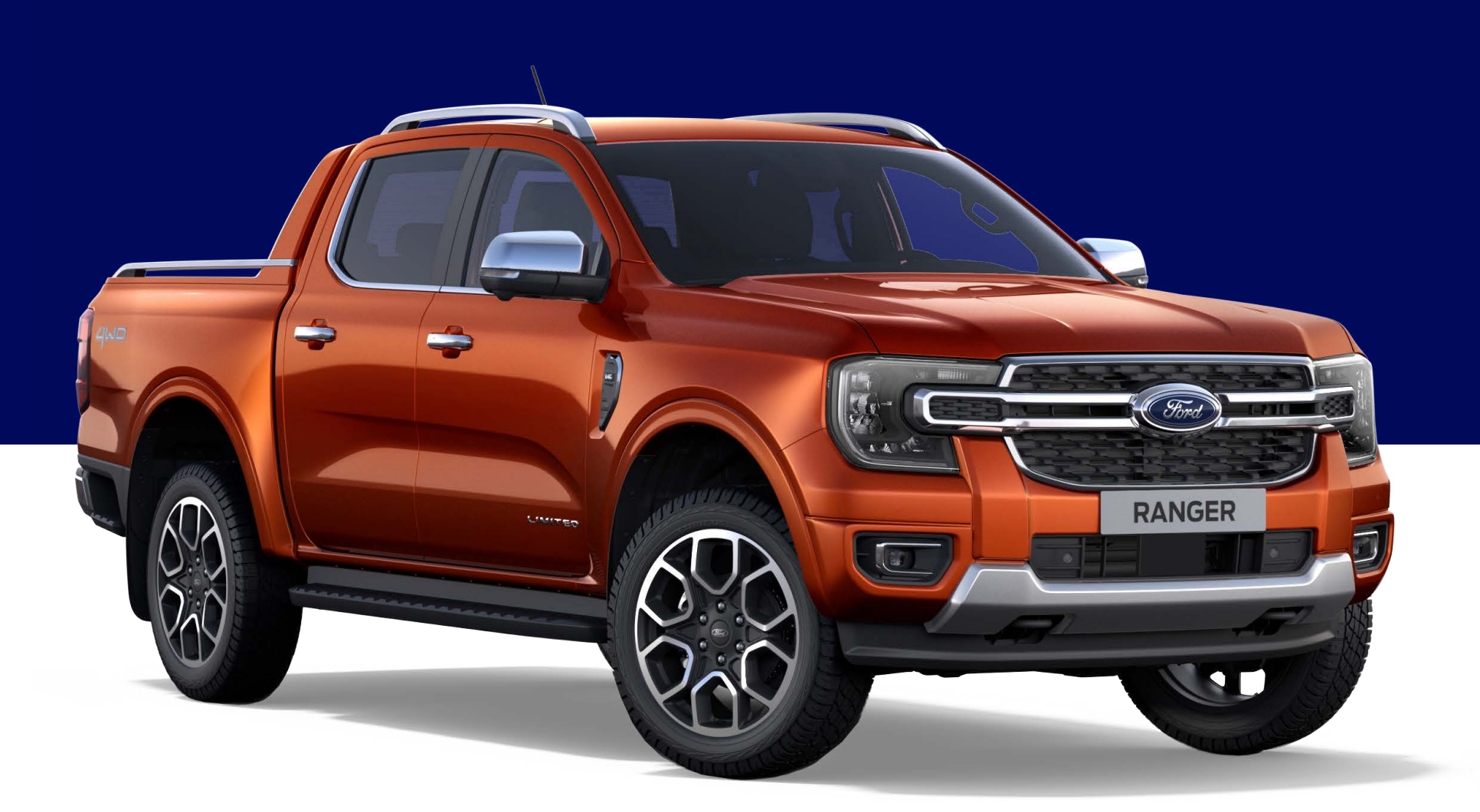

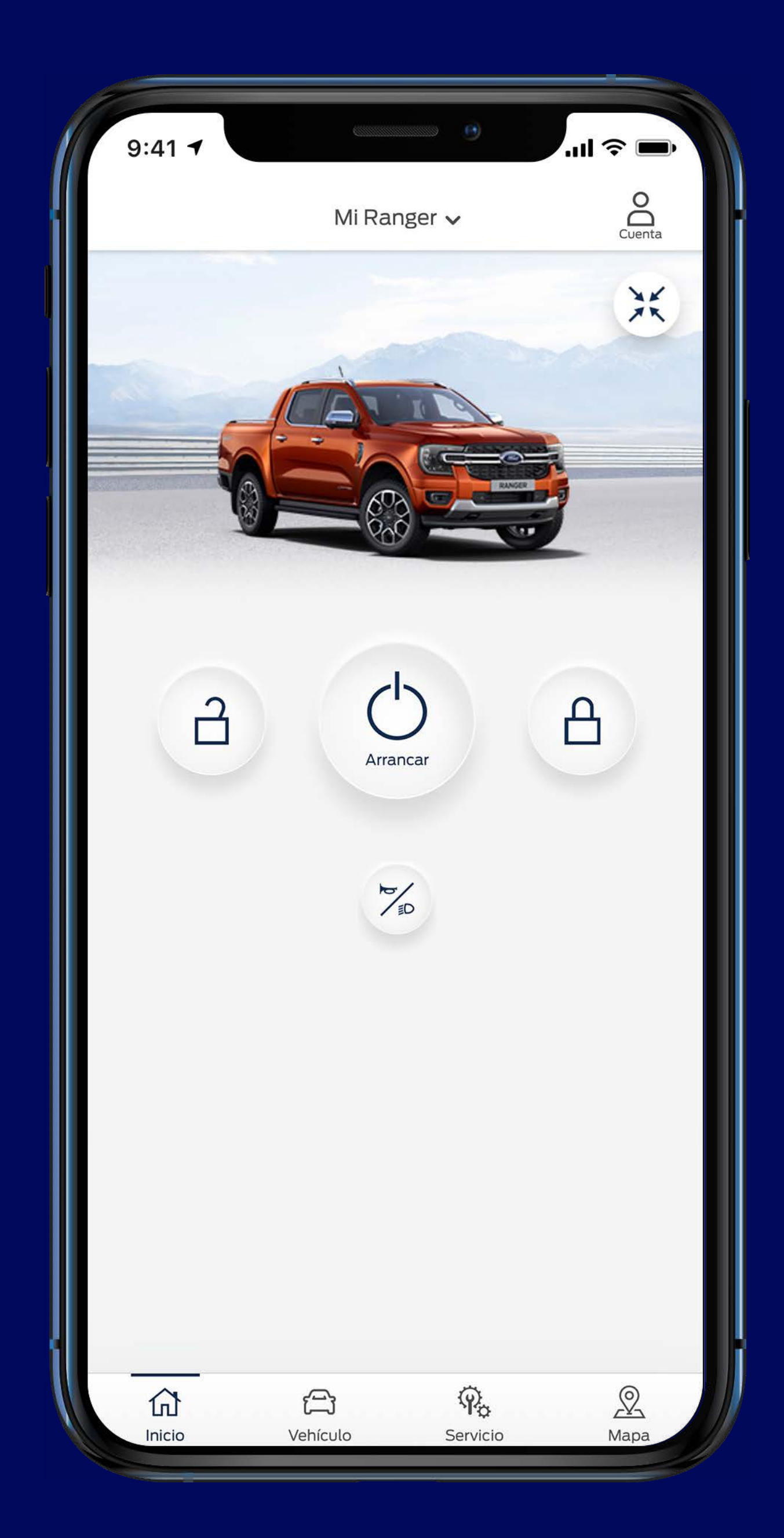

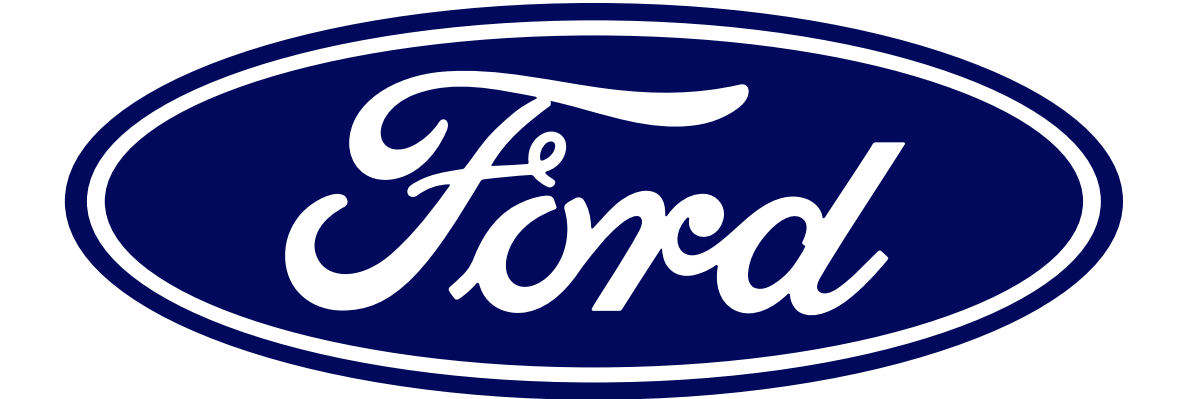

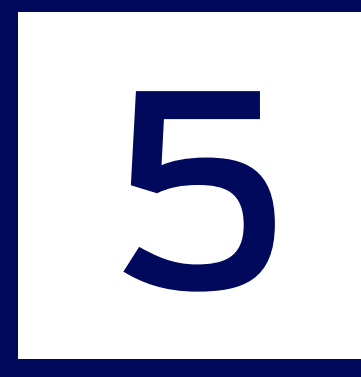